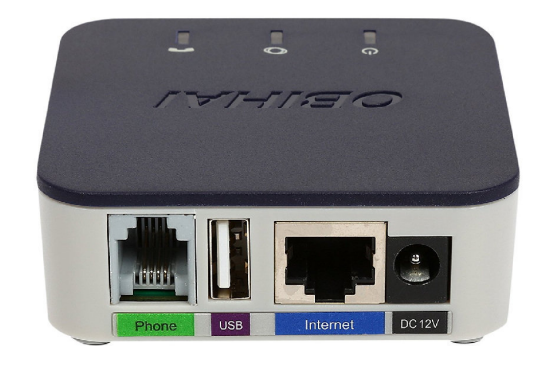

OBi200 1-Port VoIP Phone Adapter with Google Voice and Fax Support for Home and SOHO Phone Service (Renewed) **AMAZON.COM \$44**

Renewed products work and look like new. These pre-owned products have been inspected and tested by Amazon-qualified suppliers. Box and accessories may be generic. All Renewed products come with the 90-day Amazon Renewed Guarantee

- Works with Google Voice and many other VoIP devices, most of which charge monthly fees.
- Easy to Set-Up Using OBiTALK.com
- Also Supports T.38 Fax and SIP Bring Your Own Device Services like Anveo Callcentric, VoIP.ms, etc.

I will assist you in the effort to port your old house phone over to Google Voice and even do all the OBi200 & Google setup and configurations on my computer, or on your notebook if you bring it to me. I have a computer shop in my home. **Text me at 980- 939-5184 and I will call you to discuss costs.** 

## **Are you annoyed at the nuisance of robo**

**calls??.** Like many, I had a phone number for many years and did not want to lose it, but also did not like paying the monthly cost. Several years ago I switched to Magic Jack which was a good choice at the time. However, we bought into the smart mobile phones and now we had nuisance calls on 3 phones. Putting up with upwards to 10 or more calls a day was really annoying. So, I searched and found a system that was very economical and solved 90% of the nuisance calls.

It required setting up, but, I am a computer nerd and the end justified the initial cost and work. Now, the 30 year old house phone can be used to make and receive calls, all calls from the old line are Answered by automated message stating the we do not answer phone numbers that are not in are contact list, leave a message and we will return call, **NEVER A MONTHLY COST.** 

When we receive a call from the old phone number it is forwarded to my mobile phone. I can answer it and if it is for my wife I can tap the \* key and ring her mobile phone. I can also tap the 4 key and record the call. All calls are logged on the computer and can be manually blocked. Google Voice has a SPAM filter that can be used be turned on. Calls can be announced before answering, then you can press (1) to answer or (2) to disconnect. The Google Voice main page shows the logged calls on the left and you can use the page to delete, block or archive them. I can make calls from the right side of the page that also displays your Google contacts.

**I have actually installed two Obihai's systems with RJ45 Internet cable connection**. Obihai does sell a USB WiFi dongle. There are You Tube videos that help to make the install easy. Page 2 of this brochure has complete step-bystep instructions for installing and configuring. **I can also help TEXT me at 980-939-5184** 

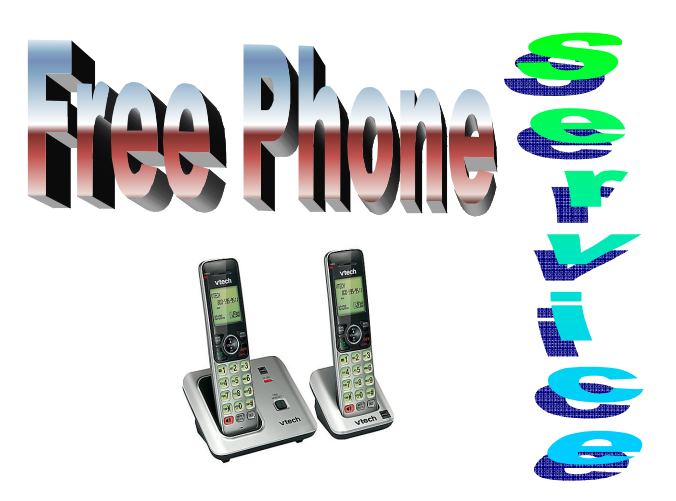

**Google Voice Features** Call routing

 Call blocking Conference calling Voicemail transcripts Cheap international calls Google Voice call recording Switch phone devices during a call Notification of voicemail via email or SMS Caller announcement before answering a call Set certain phones to ring depending on caller Customize voicemail greeting for certain callers Free PC-to-phone calling within North America Free PC-to-PC voice and video calling worldwide Free Google Voice SMS/ Google Voice text messaging

> *By* **Cliff T Johnson, PE**  WWW.CTJOHNSON.COM CTJ@ctjohnson.com

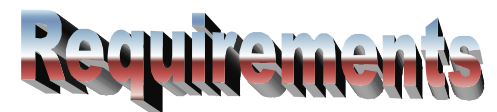

- **OBi200 1-Port VoIP (Voice over Internet Protocol) Phone Adapter with Google Voice and Fax Support for Home** \$45-70 from Amazon. Includes cable to Internet router, telephone, and USB ports; and 115VAC power supply connection.
- Computer with Internet browser (Google Chrome is recommended).
- Google email address (no charge)
- A Google Voice Account (no charge)
- Mobile Phone porting to Google Voice is a \$20 one time charge.
- A old telephone number must be transferred from a temporary mobile phone requiring a carrier that may cost \$25-\$50 one time charge, then it must be transferred to Google Voice for a \$20 one time charge.
- After set up is complete there will be no further costs.

## How to port your Old home phone to Google Voice.

1. **IMPORTANT: AT&T** does not relinquish your phone number as you may expect, they can take up to a week. It is the law that they must release it to you. Make certain that the "LOCK" is removed and you are given a PIN by calling them. 2. **Check your Internet service:** You must have a usable port on your internet providers modem that can be cable connected to the new VoIP adapter. You may need to get help from a computer tech like me because Google voice requires setting up in a browser.

3. **Purchase a VoIP Adapter:** Voice Over Internet Protocol device. I chose the **OBi200** from Amazon for under \$50. Do not buy the OBi100 it is obsolete and will not work with Google Voice.

4. **Connect Adapter to internet Modem/Router:** the OBi200 has 3 connection ports: RJ45

Internet cable, Standard telephone, and power. A wireless phone system can be connected that may have been in use with old telephone. Connect these first, then connect the power cable. If the center green indicators is blinking and the other two are steady-on green the adapter is working properly

5. **Set up VoIP Adapter:** By using Registering at www.OBiTALK.com web site you can easily setup the Adapter. After filling out the form and submitting it you will receive a message from the OBiTALK team to confirm your Email address by clicking on the link inside the message you get, then you must log in to OBiTALK using the Email address and password you choose during the registration process.

6. **Log in to OBiTALK**, you will be presented with a Dashboard web page to which you belong. Use the Add Devices to link your new OBi200 device to your account. Follow OBIHAI instructions to complete set up and select and select Google Voice as the **SERVICE PROVIDER**.

7. **Set up Google Voice:** Now that you have Google Voice selected as your service provider you must login with your Google Email account (Or register as a new user). You must select a phone number that will be yours to use. However, it will be replaced if you decide to port (transfer) your old telephone number to Google Voice from a temporary mobile phone. Until you port your old number you may use the Google Voice number as your house phone. You should be able to make and received phone calls now with the new number.

8. **Begin transfer of old telephone number:** Contact the provider of your old telephone number such as AT&T if you wish to begin porting procedure. Call and request them to unlock your number and optain a PIN number in order to make a transfer of the number to a mobile phone Best to have a past invoice handy. Make sure they UN-LOCK the number so that you can port it to a mobile phone. DO NOT expect it to happen immediately but it should happen within 24-48 hours. However, AT&T may take up to 7-10 days/ 9. **Go to your mobile phone store.** Buy a used

phone, then ask for a pre-paid plan. Tell them that you

want to port (transfer) your old house phone to Google Voice. (they may let you borrow a phone), however, it may be require for a week The new service may cost anywhere from \$15 to \$50 and the mobile phone number you get with the temporary mobile phone will be replaced by your old telephone number. The PIN number PIN you received from from the previous phone carrier must be provided to the mobile phone store and used to port your old number to the mobile. Once they have determined that your old number has been transferred to the mobile pone you can proceed with porting the number from the mobile phone to Google Voice. The mobile phone store must provide a PIN number that you will use with Google Voice.

10. **DO NOT attempt to port to Google Voice yet.**go to your computer that you have Google Voice setup and LOG-IN. click on **CHANGE NUMBER**, the next window will allow you to **PORT** number, click on it, then a window will open to let you use a new number or existing one. Enter you old home number and the next window will ether give you an error msg "cannot use the service provider" or it will give you option to actually port the old number. If it gives you the error msg, wait 12 hours and try again. It may take up to a week, but should not take more than 48 hours.

11. **Problem.** Even though the temporary mobile phone did seem to work after just a few hours we determined that AT&T had not released the number. If Google Voice shows the error msg, just wait until it clears.

## 12. **Start the porting process to Google Voice.**

Log-In into Google Voice account and start the porting process. Name, address, etc and PIN number you obtained from Mobile Store.

13. **Porting complete!** After about 24 hours, you will get an email from Google Voice saying that the porting was complete! Open Google Voice and complete setup before you can use the old number. You now have Free service for as long as Google Voice is around.